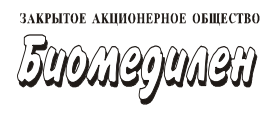

# **TUMNAHOMETP AVI-02**

Версия 1

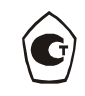

Руководство по эксплуатации

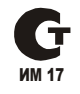

Санкт-Петербург

3AO "Биомедилен"<br>197183, Санкт-Петербург, ул. Сабировская, 37<br>тел./факс: (812) 430 9120, 430 8520<br>e-mail: info@biomedilen.ru www.biomedilen.ru

# **СОДЕРЖАНИЕ**

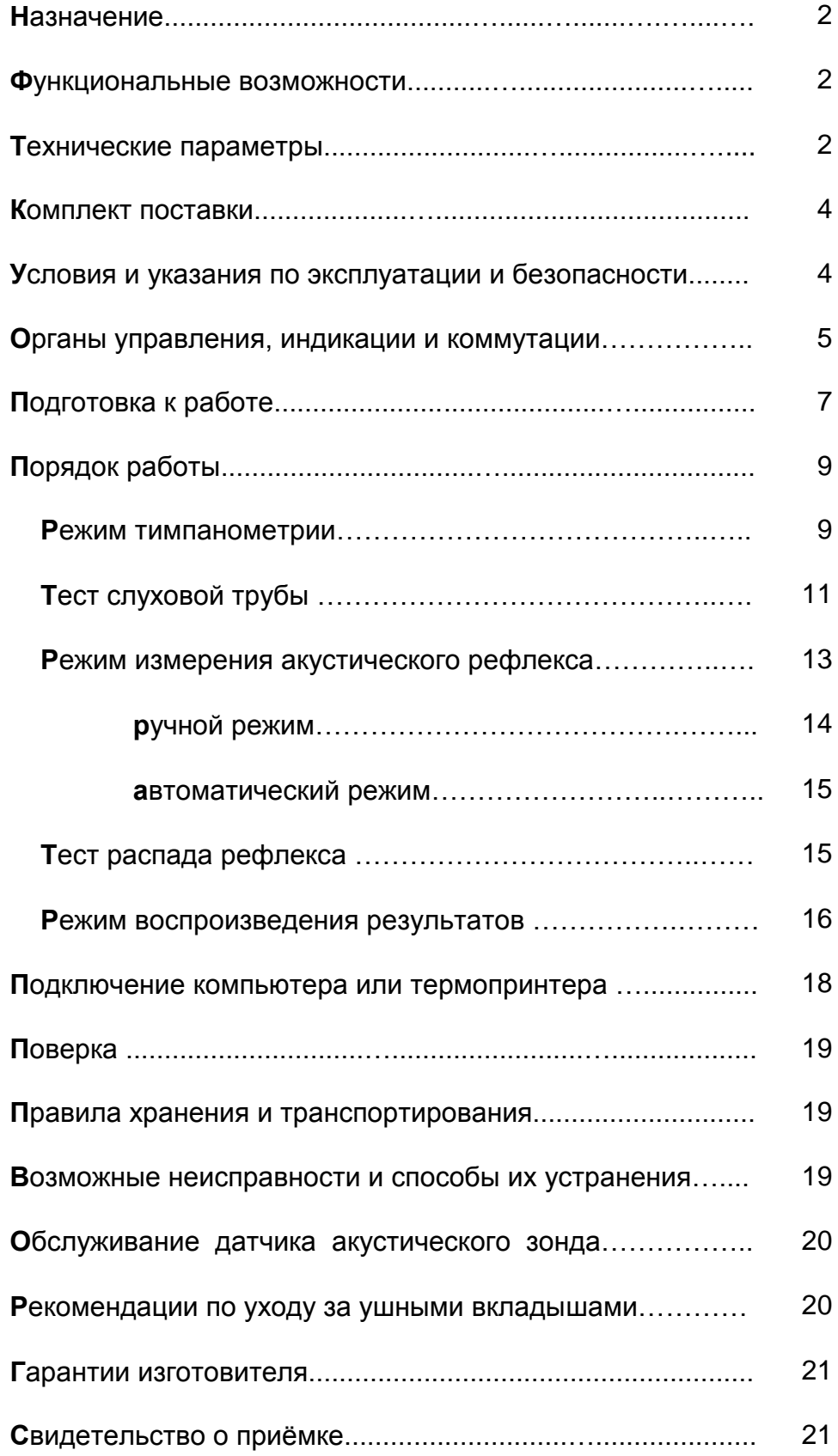

Приложение. Применение акустической импедансометрии 22

## **НАЗНАЧЕНИЕ**

**Т**импанометр АИ-02 (в дальнейшем тимпанометр) имеет 2 варианта исполнения: версия 1 и версия 2.

Тимпанометр АИ-02 версия 1 предназначен для проведения тимпанометрии,

Тимпанометр АИ-02 версия 2 предназначен для проведения тимпанометрии и измерения ипсилатерального и контралатерального слухового рефлекса.

Тимпанометрия является объективным методом определения функционального состояния среднего уха путѐм измерения эквивалентного объѐма (акустической проводимости) наружного слухового прохода человека при различных значениях статического давления в наружном слуховом проходе.

Слуховой рефлекс позволяет оценить состояние слуховых проводящих путей путѐм измерения изменения акустической проводимости среднего уха после подачи стимулирующего сигнала.

Настоящее Руководство по эксплуатации распространяется на тимпанометр АИ-02 версия 2.

## **ФУНКЦИОНАЛЬНЫЕ ВОЗМОЖНОСТИ**

- **И**змерение тимпанограммы, определение давления в среднем ухе и податливости барабанной перепонки.
- **И**змерение ипсилатерального и контралатерального акустического рефлекса при стимуляции тональными сигналами четырѐх частот.
- **П**роведение теста слуховой (евстахиевой) трубы.
- **А**втоматическая установка давления на величину, соответствующую пику тимпанограммы.
- **В**озможность автоматического измерения величины рефлекса.
- **П**роведение теста распада рефлекса.
- **А**втоматическое определение утечки при установке акустического зонда.
- **В**оспроизведение результатов обследования на индикаторе.
- **И**ндикация текущих параметров сигнала.
- **В**ывод результатов обследования на компьютер или термопринтер.

## **ТЕХНИЧЕСКИЕ ПАРАМЕТРЫ**

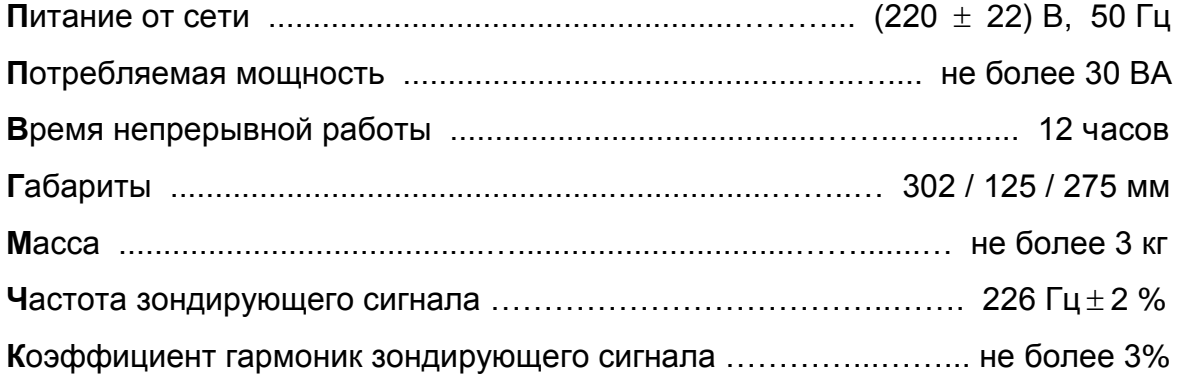

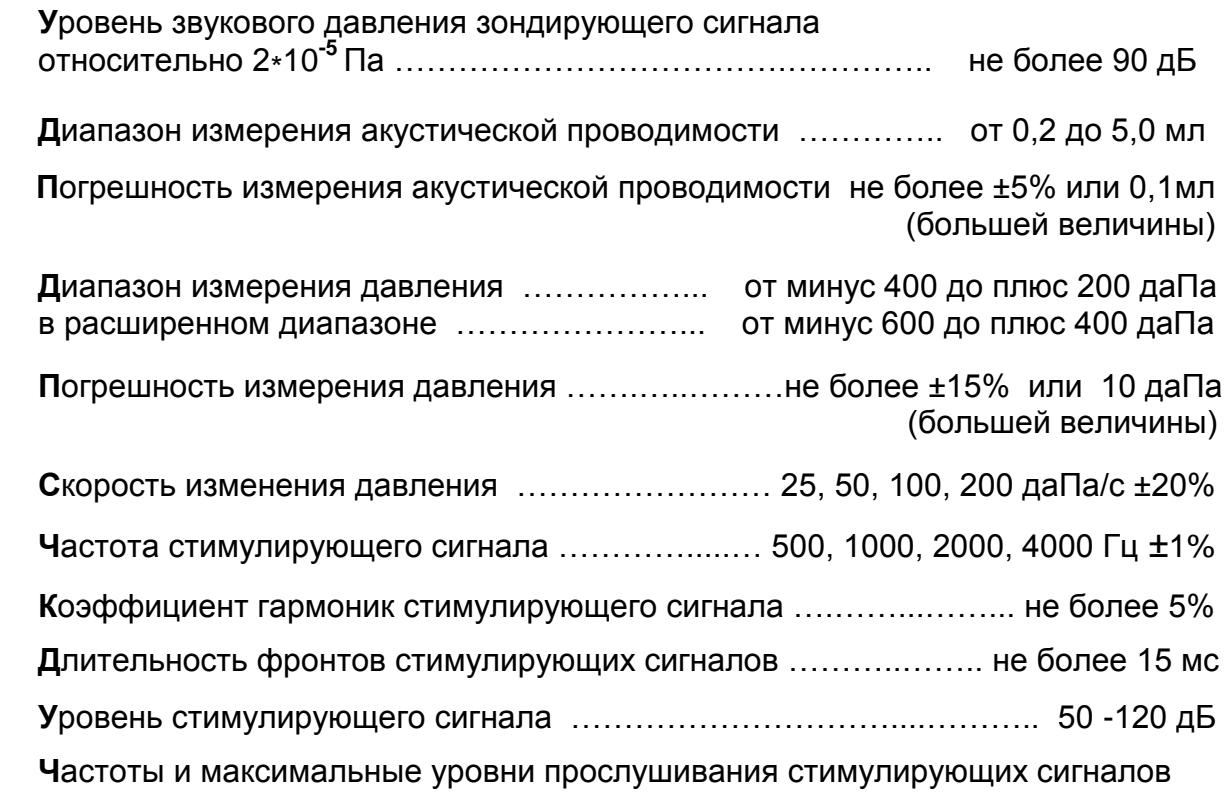

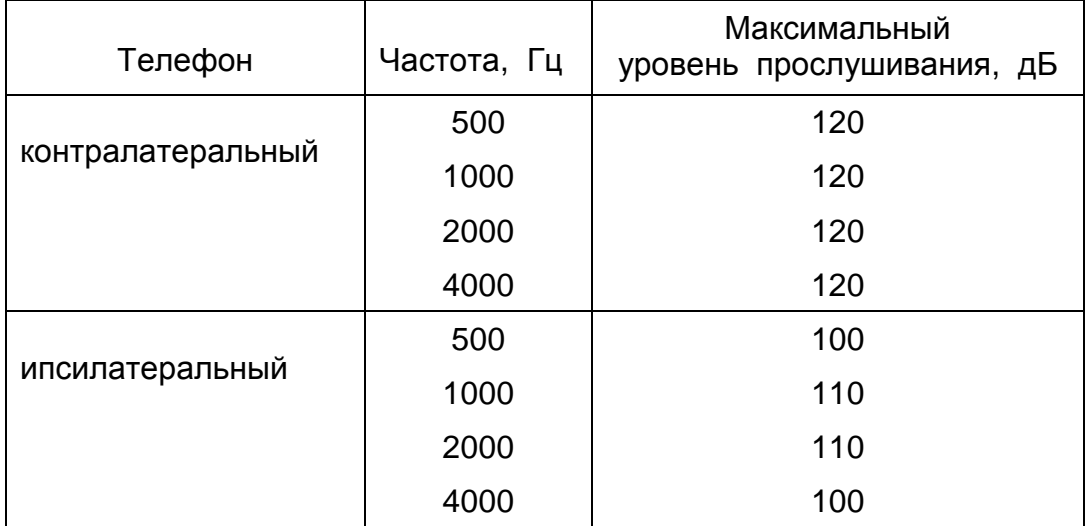

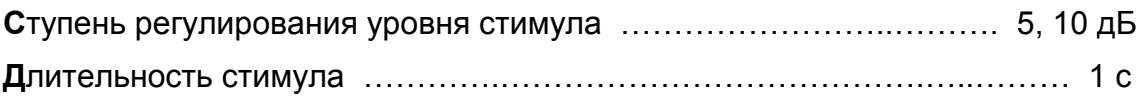

**К**алибровочная камера имеет объем 2,0 мл.

# КОМПЛЕКТ ПОСТАВКИ

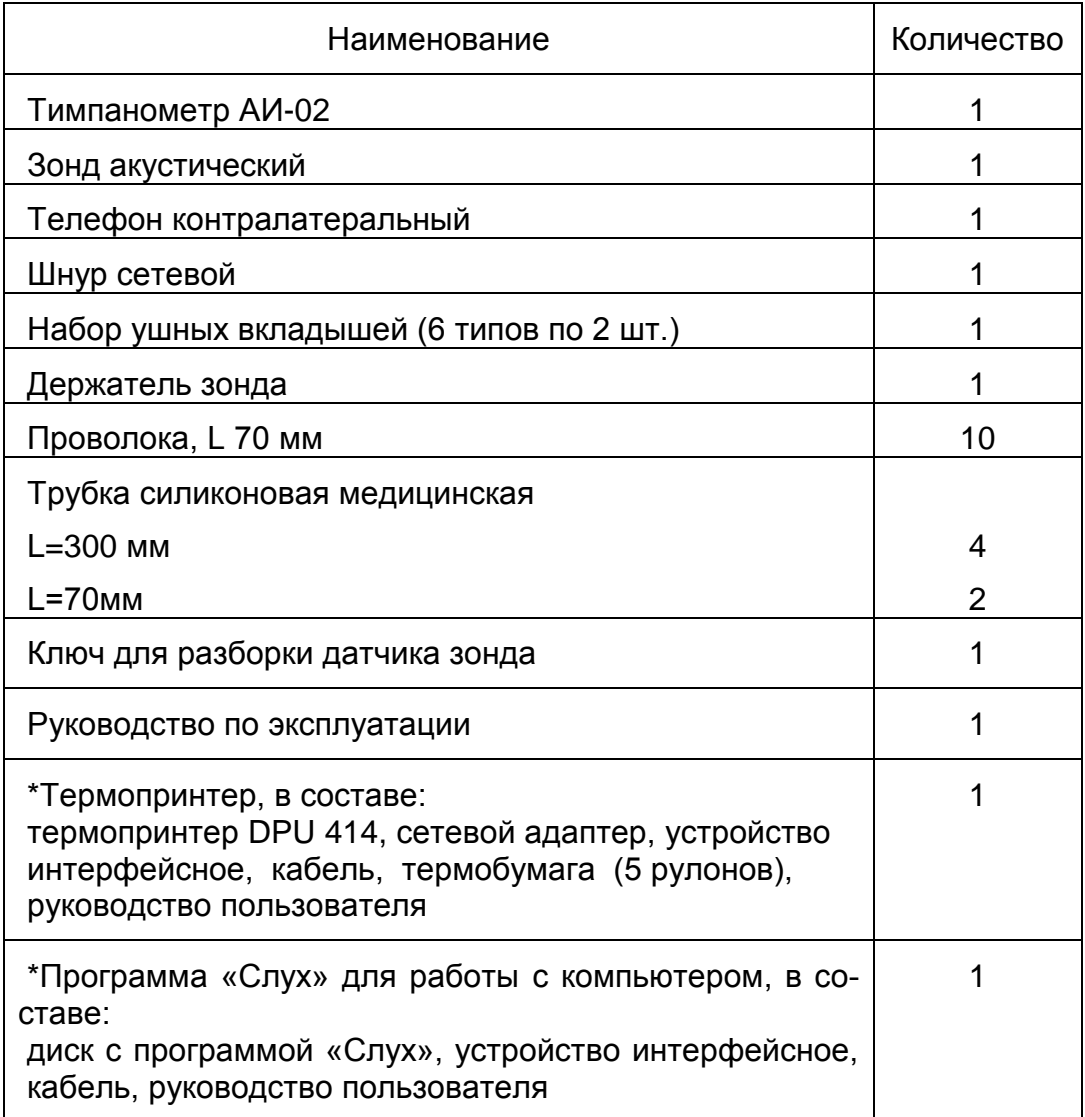

\*По выбору заказчика тимпанометр поставляется в комплекте с термопринтером или программой «Слух» для работы с компьютером.

# УСЛОВИЯ И УКАЗАНИЯ ПО ЭКСПЛУАТАЦИИ И БЕЗОПАСНОСТИ

+10...+35  $\mathrm{^{0}}C$ Не рекомендуется располагать прибор около мощных трансформаторов, рентгеновских установок и других устройств, создающих электрические и акустические помехи.

Внимание! Если прибор находился в условиях отрицательных температур, необходимо выдержать течение СУТОК его  $\mathbf{B}$  $\mathsf B$ помещении при температуре +15...+25  $^{0}$  С и относительной влажности воздуха до 80%.

Тимпанометр по электробезопасности соответствует ГОСТ Р 50267.0, выполнен по способу защиты класса 2, степени защиты В и не требует защитного заземления.

**Внимание!** Запрещается производить устранение неисправностей, не выключив вилку шнура питания из сети.

## **ОРГАНЫ УПРАВЛЕНИЯ, ИНДИКАЦИИ И КОММУТАЦИИ**

#### п е р е д н я я п а н е л ь

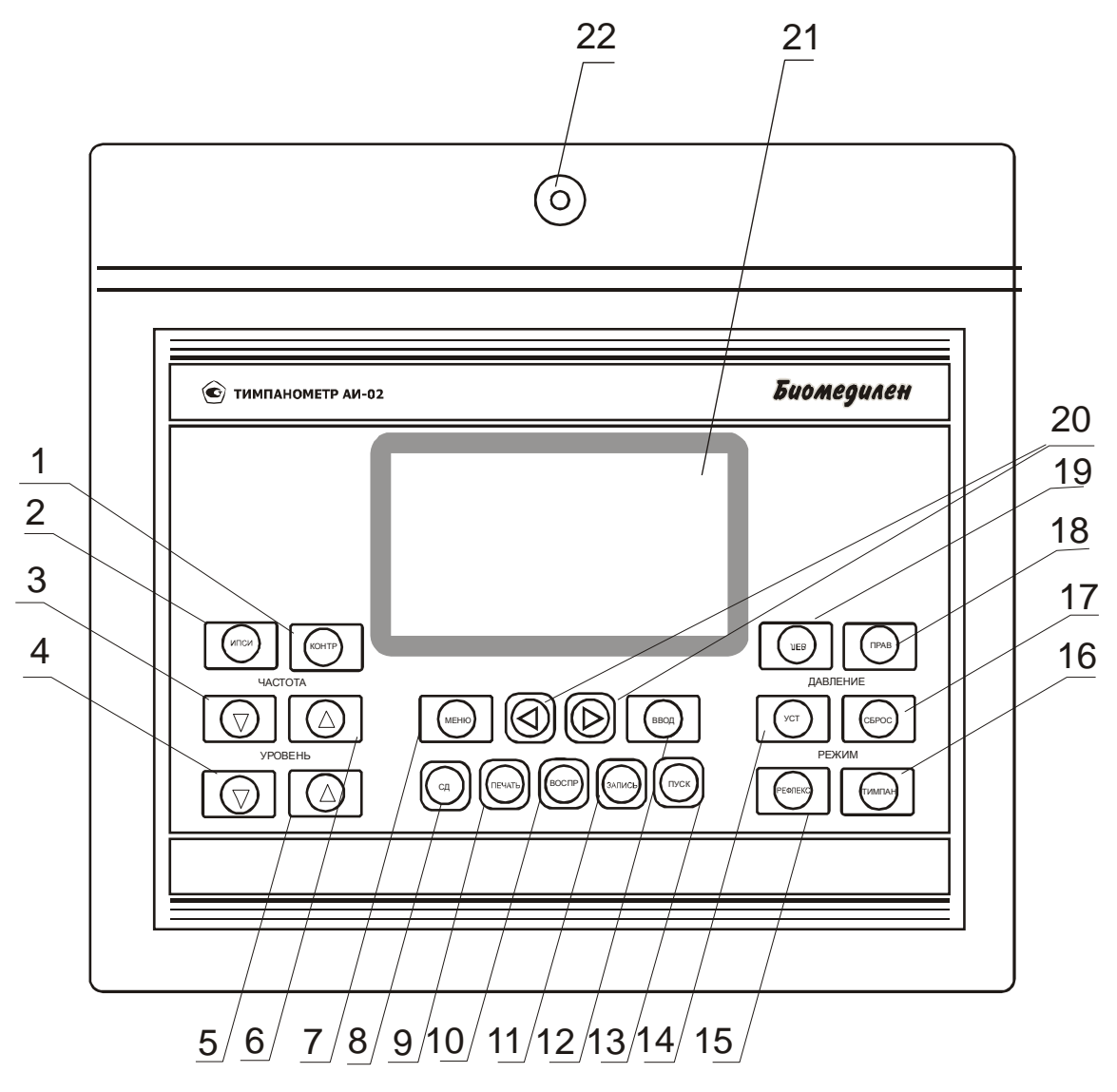

Рис.1 Передняя панель

**1** - кнопка КОНТР - выбор стимулирующего телефона на противоположной измерению стороне (контралатеральный телефон);

**2** - кнопка ИПСИ - выбор стимулирующего телефона на стороне измерения (ипсилатеральный телефон);

**3,6** - кнопки ЧАСТОТА ∇ ∆ - выбор частоты стимулирующего сигнала;

- **4,5** кнопки УРОВЕНЬ ∇ ∆ выбор начального уровня стимулирующего сигнала;
- **7** кнопка МЕНЮ вход в меню выбора параметров прибора;
- **8** кнопка СД (стирание данных) стирание индицируемых данных при однократном нажатии и всех записанных данных при трехкратном нажатии в режимах тимпанометрии (ТИМПАН), измерения акустического рефлекса (РЕФЛЕКС) или воспроизведения результатов обследования;

9 - кнопка ПЕЧАТЬ - вывод на термопринтер или компьютер результатов обследования (из режима воспроизведения);

10 - кнопка ВОСПР - воспроизведение результатов обследования на индикаторе прибора;

11 - кнопка ЗАПИСЬ - запись в "память" прибора текущих результатов исследования для левого или правого уха;

12 - кнопка ВВОД - вход в выбранный мигающим курсором пункт меню и запись выбранного в данном пункте значения параметра;

13 - кнопка ПУСК – начинает процесс обследования в режимах ТИМПАН и РЕ-ФЛЕКС.

14 - кнопка установки давления УСТ - выбор диапазона изменения давления в режиме тимпанометрии и установка давления, равного давлению пика тимпанограммы, при измерении акустического рефлекса;

15 - кнопка РЕФЛЕКС - переход прибора в режим РЕФЛЕКС;

16 - кнопка ТИМПАН - переход прибора в режим ТИМПАН;

17 - кнопка СБРОС - разгерметизация канала формирования давления и приведение его в исходное состояние;

18 - кнопка ПРАВ - выбор правого уха для проведения обследования и просмотра результатов;

19 - кнопка ЛЕВ - выбор левого уха для проведения обследования и просмотра результатов;

20 - кнопки МЕНЮ <, МЕНЮ > - перемещение мигающего курсора по пунктам меню;

21 - ЖК индикатор - отображение параметров и результатов обследования;

22 - калибровочная камера объёмом 2 мл.

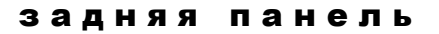

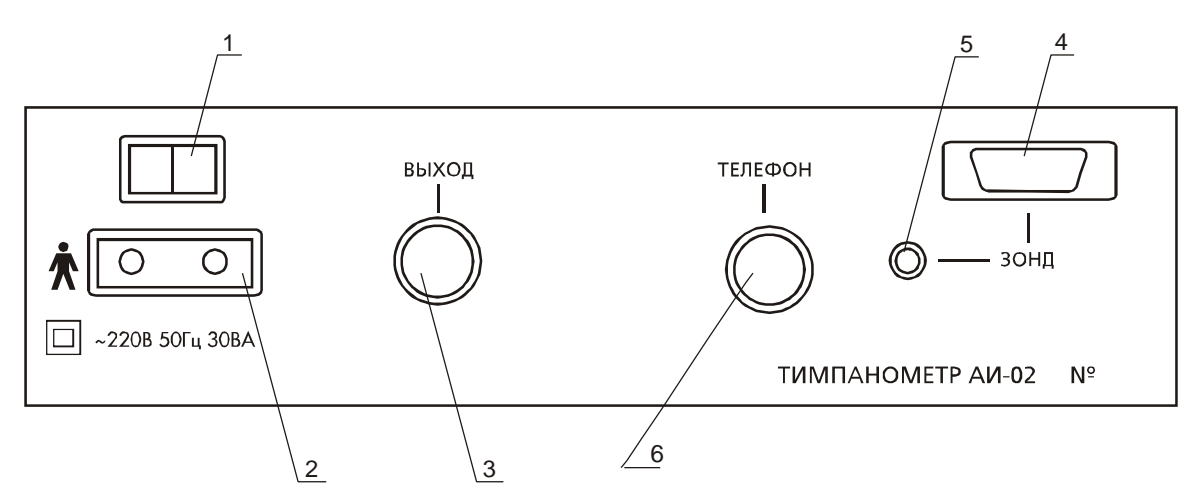

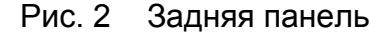

- 1 сетевой выключатель;
- 2 разъём для подключения сетевого шнура;
- 3 разъём для подключения компьютера или термопринтера;
- 4 разъём для подключения зонда;
- 5 штуцер для подключения пневмопровода разъёма зонда.
- 6 разъём для подключения телефона контралатерального.

з о н д

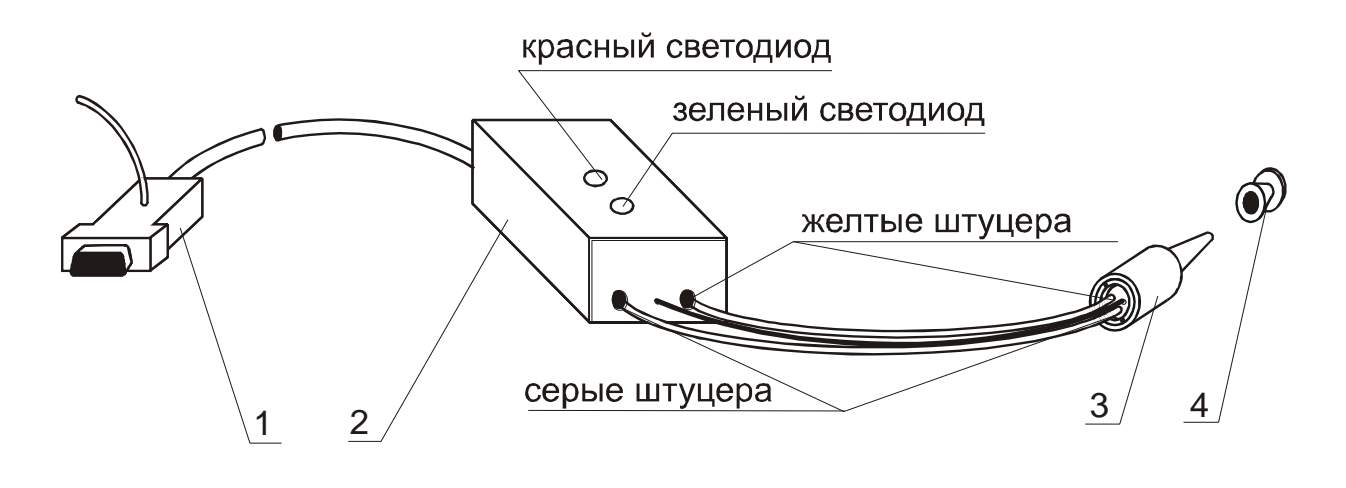

Рис. 3 Зонд

- 1 разъѐм с пневмопроводом;
- 2 усилитель;
- 3 датчик;
- 4 ушной вкладыш;

Включение светодиодных индикаторов информирует о следующих положениях датчика зонда в слуховом проходе пациента или в калибровочной камере:

- красный закупорка (засорение или датчик упирается в стенку слухового прохода);
- красный и зелѐный утечка (датчик установлен негерметично);
- зелѐный датчик установлен правильно

Пневмопроводы должны соединять штуцера одного цвета на корпусе усилителя и на корпусе датчика.

## **ПОДГОТОВКА К РАБОТЕ**

**Внимание!** Работа с прибором должна проводиться квалифицированным медицинским персоналом, предварительно изучившим настоящее руководство.

- **П**одключите сетевой шнур, акустический зонд и пневмопровод разъѐма зонда к соответствующим разъѐмам и штуцеру на задней панели тимпанометра.
- **Д**ля работы в режиме измерения акустического рефлекса с использованием контралатерального телефона подключите последний к разъѐму ТЕЛЕФОН на задней панели.
- **П**одключите тимпанометр к сети.
- **В**ключите сетевой тумблер тимпанометра. На индикаторе появится изображение, показанное на рис. 4, соответствующее режиму тимпанометрии:

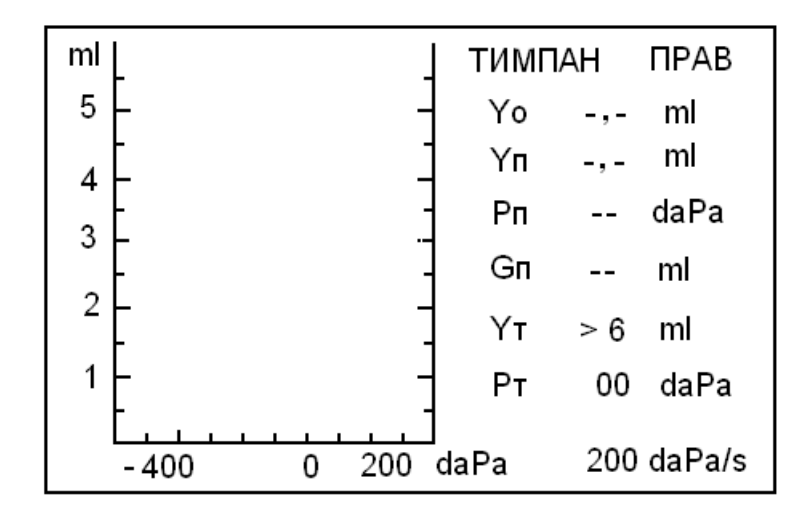

Рис. 4 Режим ТИМПАН

Yo - эквивалентный объём при давлении + 200 даПа,

Yп - амплитуда тимпанограммы, соответствующая максимальной податливости барабанной перепонки,

Рп - давление в среднем ухе (давление, соответствующее пику тимпанограммы),

Gп - градиент тимпанограммы,

Yт - текущее значение эквивалентного объёма,

Рт - текущее значение давления,

200 daPa/s - установленная по умолчанию скорость изменения давления.

Показание текущего объёма > 6 ml означает, что датчик зонда не вставлен ни в ухо пациента, ни в калибровочную камеру.

## калибровка

• Вставьте датчик акустического зонда в отверстие калибровочной камеры объёмом 2 мл. Добейтесь такого положения датчика, чтобы на индикаторе прибора (в свободной зоне над показанием скорости изменения давления) не возникла надпись УТЕЧКА, а на усилителе зонда горел только зелёный светодиод. При этом на индикаторе должно появиться текущее значение эквивалентного объёма Yт равное 2,00 ml.

Если показание на индикаторе отличается от 2,00 ml (например 1,80 ml) произведите калибровку прибора следующим образом.

Нажмите кнопку МЕНЮ и на индикаторе откроется меню, показанное на рис. 5.

| тимпан     |                 |
|------------|-----------------|
| скорость   | $200$ daPa/s    |
| калибровка | 1,80 ml         |
| диапазон   | -400  +200 daPa |
|            |                 |

Рис. 5 Меню режима ТИМПАН

Первая строка меню – выбор режима ТИМПАН или ТЕСТ слуховой трубы. Вторая строка меню – выбор скорости изменения давления (по умолчанию 200 daPa/s).

Третья строка меню – режим калибровки с индикацией текущего значения эквивалентного объѐма.

Четвертая строка меню – выбор диапазона изменения давления (по умолчанию –400…+200 daPa).

- **К**нопкой МЕНЮ < или МЕНЮ > переведите мигающий курсор на строку КАЛИБРОВКА и нажмите ВВОД. После автоматического проведения калибровки мигающий курсор установится около текущего значения эквивалентного объѐма, равного 2,0 ml. Нажмите кнопку ВВОД и кнопкой МЕНЮ или кнопкой ТИМПАН вернитесь в основной режим работы. Если в строке калибровки появится надпись ERR, следует выйти из режима калибровки нажатием кнопки ВВОД, заново вставить датчик акустического зонда в отверстие калибровочной камеры и повторить процедуру.
- **Н**ажмите кнопку СБРОС. При этом происходит разгерметизация системы формирования давления и приведение еѐ в исходное состояние. Этот процесс длится несколько секунд, в течение которого на индикаторе тимпанометра появляется надпись СБРОС…. Тимпанометр готов к работе.

## **ПОРЯДОК РАБОТЫ**

## режим тимпанометрии

**Внимание!** Перед началом обследования каждого пациента трижды нажмите кнопку СД (полное стирание данных), при этом результаты предыдущего обследования из памяти тимпанометра будут удалены.

 Если Вы хотите провести обследование на скорости изменения давления, отличной от установленной по умолчанию, войдите в режим регулировки скорости изменения давления (рис. 6) нажатием кнопок МЕНЮ, ВВОД. Кнопками МЕНЮ > или МЕНЮ < выберите нужную скорость и нажмите кнопку ВВОД. Нажмите кнопку ТИМПАН или МЕНЮ для возврата в основной режим

работы. Следует учесть, что при переустановке скорости изменения давления текущие данные стираются.

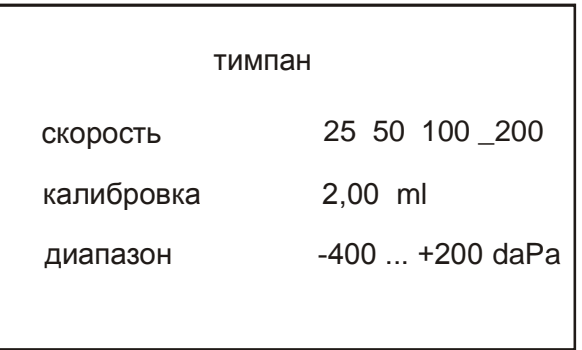

- Рис. 6 Выбор скорости изменения давления
- В зависимости от размеров наружного слухового прохода пациента выберите ушной вкладыш и наденьте его на датчик зонда.
- Положите держатель зонда на плечо пациента со стороны обследуемого уха и закрепите на нём усилитель зонда как показано на рисунке 7.

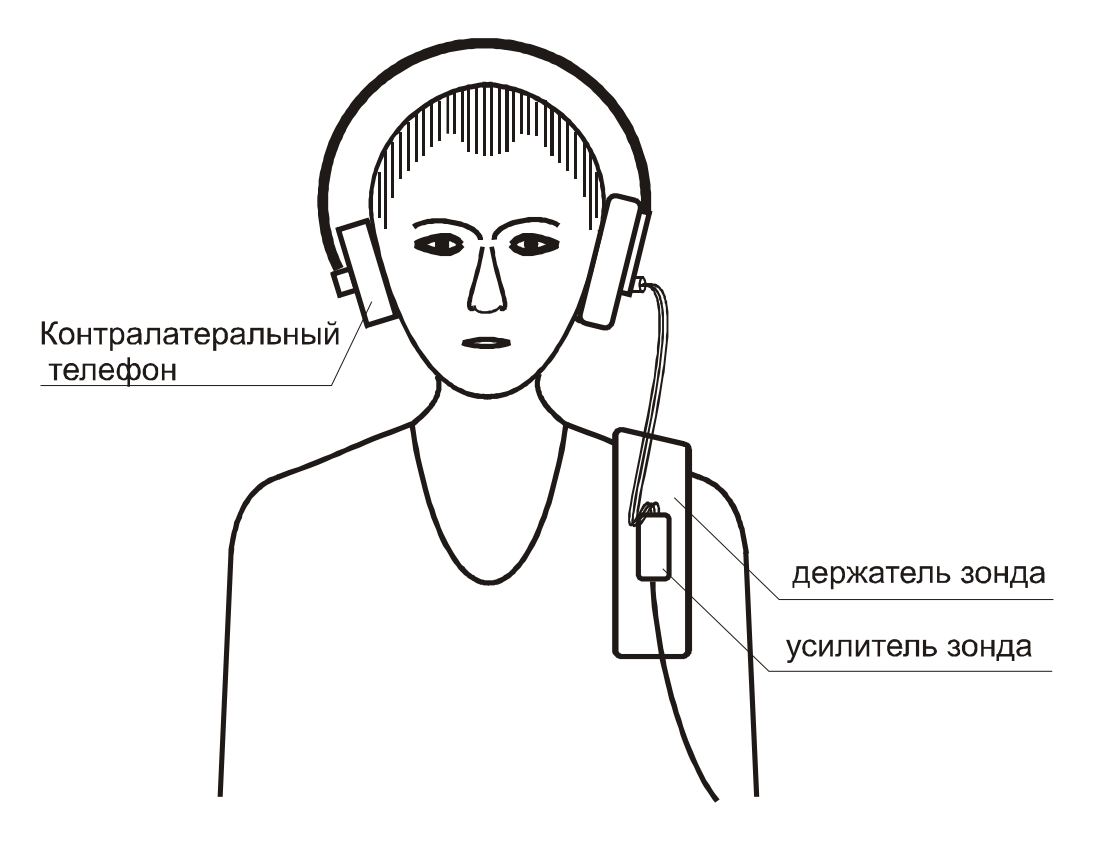

Рис. 7 Установка усилителя зонда

- Выберите по индикатору ухо, на котором будет проводиться обследование, кнопкой ПРАВ или ЛЕВ.
- Если предполагается исследование контралатерального рефлекса, наденьте оголовье с контралатеральным телефоном
- Вставьте зонд в исследуемое ухо, контролируя по светодиодным индикато- $\bullet$ рам состояние измерительной системы (должен гореть только зелёный светодиод).
- Нажмите кнопку ПУСК для начала обследования. Если полученная тимпанограмма неудовлетворительна, снова нажмите кнопку ПУСК для повторного проведения обследования.
- Запомните полученную тимпанограмму нажатием кнопки ЗАПИСЬ. Пример тимпанограммы приведѐн на рис. 8.

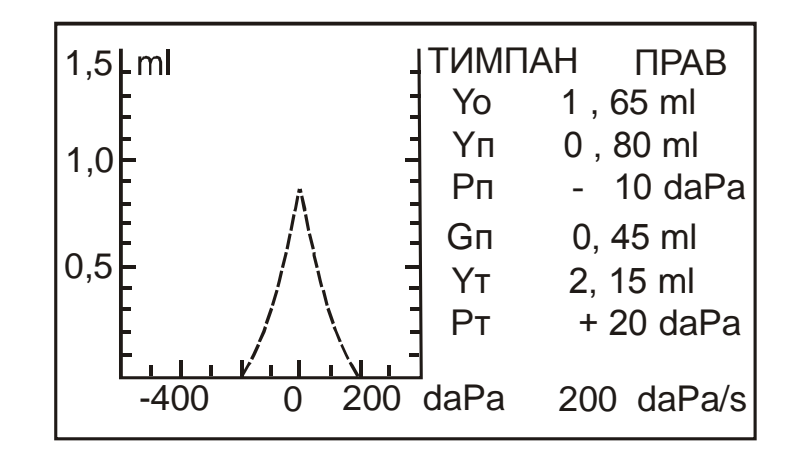

Рис. 8 Пример тимпанограммы

Если тимпанограмма сильно смещена в сторону отрицательных или положительных давлений, перейдите в расширенный диапазон давлений. Диапазон изменения давления выбирается кнопкой УСТ в следующей последовательности: -400…+200 daPa; -600…+200 daPa; -600…+400 daPa. Выбранный диапазон отображается на индикаторе под осью давления. При изменении диапазона давления текущие данные стираются. Диапазон изменения давления также можно выбрать, войдя в меню, аналогично выбору скорости изменения давления.

Следует учесть, что в исходном диапазоне –400…+200 даПа давление меняется от +200 даПа (эквивалентный объѐм равен Yo) до величины, когда эквивалентный объѐм вновь не станет равен Yo, т.е. до пересечения тимпанограммы с осью давления. В диапазоне –600…+400 даПа за Yo принимается эквивалентный объѐм при давлении +400 даПа и давление также перестает меняться после достижения начального уровня Yo (как в исходном диапазоне). В диапазоне –600…+200 даПа давление всегда доводится до –600 даПа независимо от формы тимпанограммы.

- Если на обследуемом ухе необходимо провести измерение акустического рефлекса, перейдите в режим РЕФЛЕКС нажатием кнопки РЕФЛ.
- Аналогично проведите обследование второго уха и запомните его нажатием кнопки ЗАПИСЬ.
- Перейдите в режим воспроизведения нажатием кнопки ВОСПР.

## тест слуховой (евстахиевой) трубы

 **Д**ля входа в режим теста слуховой трубы в режиме ТИМПАН нажмите кнопку МЕНЮ и на индикаторе откроется меню, показанное на рис. 5.

**К**нопкой МЕНЮ < переведите мигающий курсор на строку ТИМПАН и нажмите кнопку ВВОД. Надпись ТИМПАН заменится на надпись ТЕСТ.

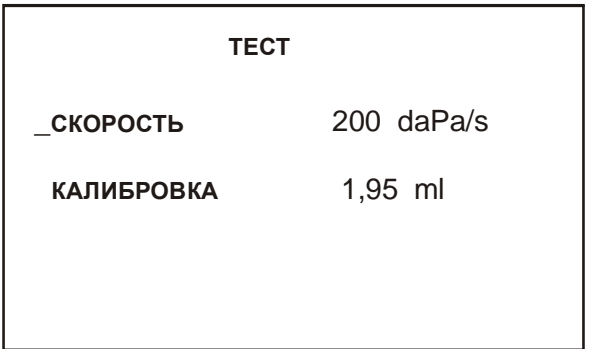

Рис. 9 Меню режима ТЕСТ

 **К**нопкой МЕНЮ перейдите в режим ТЕСТ. Возврат в режим ТИМПАН производится аналогично кнопками МЕНЮ, МЕНЮ <, ВВОД, МЕНЮ (или нажатием кнопки ТИМПАН в режиме ТЕСТ).

 Тестирование состоит из трех последовательных тестов, результат каждого из которых демонстрируется на экране прибора.

 ТЕСТ1 (ТИМПАН) - обычное состояние пациента. При снятии тимпанограммы регистрируется значение давления при максимальной эластичности (податливости) барабанной перепонки ( Рп1 ).

Нажмите кнопку ПУСК для начала обследования. Если полученная тимпанограмма неудовлетворительна, снова нажмите кнопку ПУСК для повторного проведения обследования.

Запомните полученную тимпанограмму нажатием кнопки ЗАПИСЬ. При этом надпись ТЕСТ1 сменится на ТЕСТ2 (ТОЙНБИ).

 ТЕСТ2 (ТОЙНБИ или Swallowing) - пациент делает глотательные движения при зажатых ноздрях (проба Тойнби) для снижения давления в среднем ухе. После проведения теста на экране прибора к первой кривой добавляется еще одна, показывающая значение давления при максимальной эластичности при сниженном давлении в среднем ухе (Рп2).

Запомните полученную тимпанограмму нажатием кнопки ЗАПИСЬ.

При этом надпись ТЕСТ2 сменится на ТЕСТ3 (ВАЛЬСАЛЬВА).

 ТЕСТ3 (ВАЛЬСАЛЬВА или Valsalvation) - пациент делает натуживание при зажатых ноздрях (пробу Вальсальва) для повышения давления в среднем ухе. Значение давления при максимальной эластичности при повышении давления в среднем ухе (Рп3) также демонстрируется на экране прибора (рис. 10). Если при измерении появилась надпись УТЕЧКА!, следует добиться герметичности и повторить измерение. Значение Рп3 >400 daPa и отсутствие графика означает, что диапазона давления не хватило для записи тимпанограммы.

Запомните полученную тимпанограмму нажатием кнопки ЗАПИСЬ.

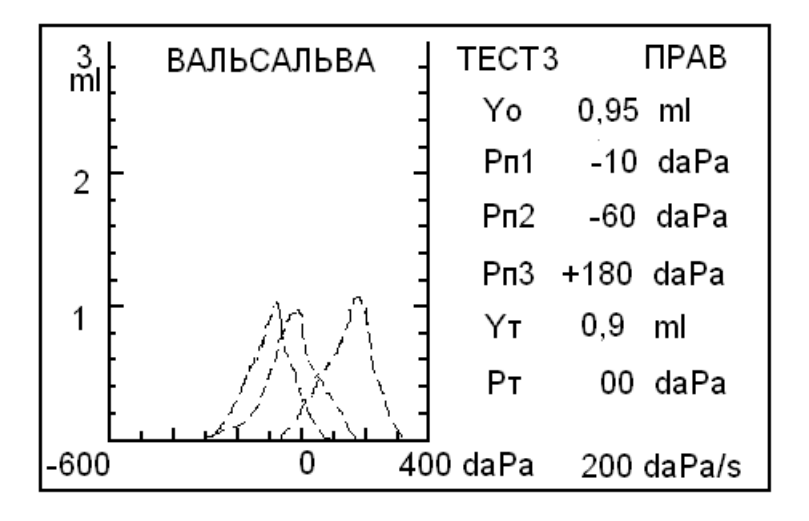

Рис.10 Пример теста

Сдвиг пиков кривых в горизонтальной плоскости демонстрирует нормальное функционирование слуховой трубы (рис.10 ).

При необходимости заново получить результаты одного из тестов, можно кнопками МЕНЮ < и МЕНЮ > в режиме ТЕСТ выбрать соответствующий номер теста, кнопкой ПУСК провести измерение и кнопкой ЗАПИСЬ занести в память. Результаты всех тестов, представленные на экране, удаляются кнопкой СД. Для просмотра записанных результатов нажмите кнопку ВОСПР (см. Режим воспроизведения результатов).

#### режим измерения акустического рефлекса

Измерение акустического рефлекса на обследуемом ухе рекомендуется проводить сразу после снятия тимпанограммы, не вынимая датчик зонда из уха.

- Нажмите кнопку РЕФЛ для перехода в режим измерения акустического рефлекса.
- На экране появится изображение, соответствующее режиму РЕФЛЕКС, пример которого показан на рис. 11.

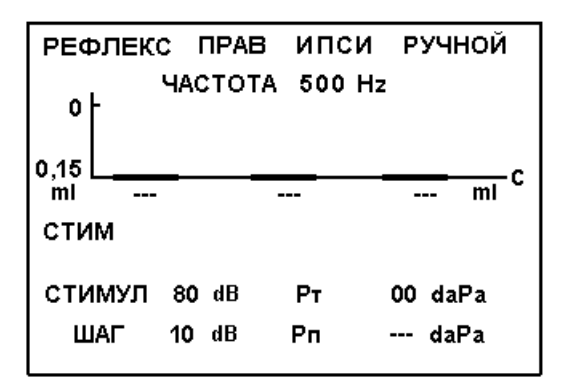

Рис.11 Режим РЕФЛЕКС

На рисунке показаны следующие параметры режима РЕФЛЕКС: сторона измерения рефлекса (ПРАВ), сторона подачи стимула (ИПСИ), режим измерения (РУЧНОЙ), частота стимулирующего сигнала 500 Hz, начальный уровень стимула 80 дБ, шаг увеличения стимула 10 дБ.

Рт - текущее значение давления

Рп - давления пика тимпанограммы для выбранного уха

Если пик тимпанограммы смещен относительно 0 более чем на  $\pm 40$  даПа, текущее значение давления Рт автоматически устанавливается равным значению пика тимпанограммы Рп. Если загорится надпись УТЕЧКА!, нужно заново установить зонд в ухе, нажать кнопку СБРОС и нажать кнопку установки давления УСТ для установки давления Рт равным Рп.

- Выберите исследуемое ухо (в которое вставлен датчик) кнопками ПРАВ, ЛЕВ, частоту и уровень стимулирующего сигнала кнопками ЧАСТОТА  $\nabla \Delta$  и УРОВЕНЬ ∇ Д, сторону подачи стимула кнопками ИПСИ, КОНТР
- Шаг стимула и режим измерения можно изменять, войдя в МЕНЮ режима РЕФЛЕКС (рис. 12) нажатием кнопки МЕНЮ

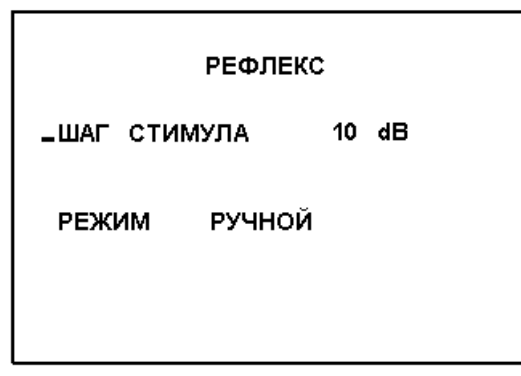

Рис.12 Меню режима РЕФЛЕКС

Нажмите кнопку ВВОД, выберите кнопками МЕНЮ > или МЕНЮ < значение шага стимула 5 или 10 дБ, введите выбранное значение кнопкой ВВОД. Переведите курсор кнопками МЕНЮ > или МЕНЮ < на строку меню РЕЖИМ, кнопкой ВВОД и кнопками МЕНЮ > или МЕНЮ < выберите ручной или автоматический режим измерения рефлекса и введите выбранный режим кнопкой ВВОД.

Нажмите кнопку МЕНЮ или РЕФЛЕКС для возврата в режим измерения рефлекса.

Нажмите кнопку ПУСК для начала обследования.

#### **р у ч н о й р е ж и м**

На обследуемое ухо подается три стимулирующих сигнала длительностью 1 сек. с интервалом в 1 сек. Первый стимул будет иметь заданную частоту и уровень, а уровень каждого последующего будет увеличен на выбранный шаг стимула. После этого стимуляция прекращается и под графиком высвечиваются значения уровня стимуляции в дБ и рефлекса в мл.

• Если рефлекс не обнаружен, поднимите начальный уровень стимуляции кнопкой УРОВЕНЬ Д, и (или) шаг стимула, войдя в МЕНЮ, и повторите обследование.

За минимальный уровень рефлекса принято значение 0,05 мл.

• После получения удовлетворительного результата нажмите кнопку ЗАПИСЬ.

• Измените частоту стимулирующего сигнал кнопкой ЧАСТОТА  $\nabla \Delta$  и повторите обследование.

#### автоматический режим

На обследуемое ухо подаётся последовательность стимулирующих сигналов длительностью 1 сек. с интервалом в 1 сек. Первый стимул будет иметь заданную частоту и уровень, а уровень каждого последующего будет увеличен на выбранный шаг стимула. Повышение уровня стимула будет продолжаться до обнаружения рефлекса или до достижения максимально допустимого уровня (не более 110 дБ). Больший уровень (115 - 120 дБ) в автоматическом режиме может быть достигнут, только если начальный уровень стимуляции установлен 100 дБ и более.

При обнаружении рефлекса стимуляция прекращается и под графиком высвечиваются значения уровня стимуляции в дБ и рефлекса в мл (рис. 13).

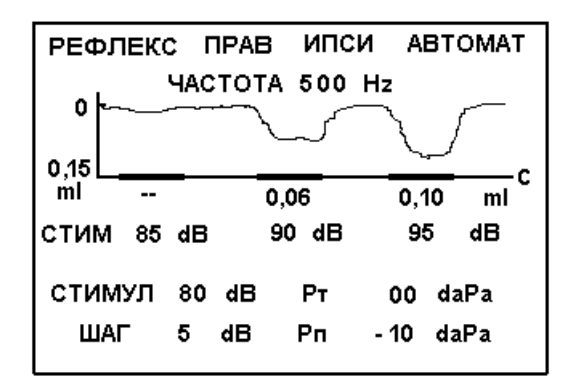

Рис. 13 Режим РЕФЛЕКС - АВТОМАТ

• Нажмите кнопку ЗАПИСЬ и перейдите к обследованию на другой частоте стимулирующего сигнала.

Внимание! Изменение частоты или стороны стимуляции приводит к удалению текущих данных.

После проведения обследования по всем выбранным частотам можно просмотреть результаты в режиме воспроизведение.

## тест распада рефлекса (decay-тест)

- Для входа в режим теста распада рефлекса в режиме РЕФЛЕКС нажмите кнопку МЕНЮ и на индикаторе откроется меню, показанное на рис. 12.
- Кнопкой МЕНЮ < переведите мигающий курсор на строку РЕФЛЕКС и нажмите кнопку ВВОД. Надпись РЕФЛЕКС заменится на надпись РАСПАД РЕФЛЕКСА.

 **К**нопкой МЕНЮ перейдите в режим РАСПАД РЕФЛЕКСА. Возврат в режим РЕФЛЕКС производится аналогично кнопками МЕНЮ, МЕНЮ <, ВВОД, МЕНЮ (или нажатием кнопки РЕФЛЕКС в режиме РАСПАД РЕФЛЕКСА ).

РЕФЛЕКС ПРАВ ИПСИ РАСПАД **HACTOTA 500 Hz** 0  $0.15$ ċ ml РАСПАД РЕФЛЕКСА - 12 % СТИМУЛ 90 dB  $P<sub>T</sub>$ 00 daPa порог 80 dB Pn --- daPa

Рис. 14 Режим РАСПАД РЕФЛЕКСА

 Выберите исследуемое ухо (в которое вставлен датчик) кнопками ПРАВ, ЛЕВ, сторону подачи стимула кнопками ИПСИ, КОНТР, частоту стимулирующего сигнала кнопками ЧАСТОТА  $\nabla \Delta$  (только 500 Гц и 1 кГц), уровень стимуляции кнопками УРОВЕНЬ  $\nabla \Delta$  (по умолчанию устанавливается уровень стимуляции на 10 дБ выше порога рефлекса).

Нажмите кнопку ПУСК для начала обследования.

Длительность стимула составляет 10 с, и рефлекс записывается в виде графика, а под графиком индицируется распад рефлекса в % (величина уменьшения рефлекса за 10 с). Кнопкой ЗАПИСЬ результат заносится в память. Для просмотра результатов обследования перейдите в режим воспроизведения кнопкой ВОСПР.

#### р е ж и м в о с п р о и з в е д е н и я р е з у л ь т а т о в

Записанные результаты обследования для левого и правого уха могут быть выведены на индикатор прибора нажатием кнопки ВОСПР. При переходе в режим воспроизведения из режима ТИМПАН на экран выводятся данные измерения тимпанограммы выбранного уха.

Переключения между тимпанограммами левого и правого уха осуществляются кнопками ЛЕВ и ПРАВ. В режиме воспроизведения (рис. 15) на тимпанограмме появляется вертикальный курсор, установленный на ее пике. При этом значения текущего эквивалентного объѐма и текущего давления совпадают с их пиковыми значениями. Кнопками МЕНЮ > и МЕНЮ < курсор можно перемещать по тимпанограмме и считывать соответствующие его положению показания текущего эквивалентного объѐма и давления..

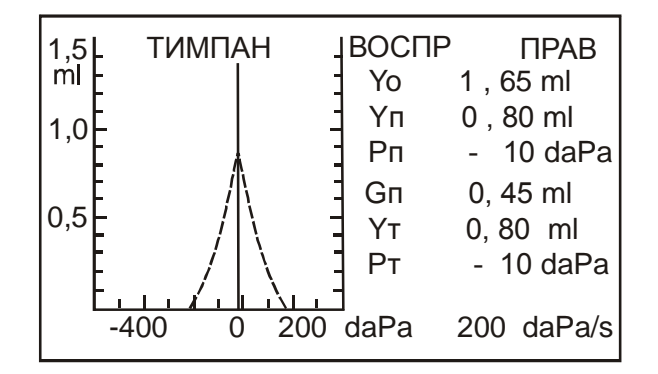

Рис. 15 Режим ВОСПРОИЗВЕДЕНИЕ тимпанограммы

При необходимости нажатием кнопки СД результаты обследования, выведенные на экран, можно удалить из памяти.

При входе в режим воспроизведения результатов из режима ТЕСТ на индикатор выводятся результаты теста соответственно для правого или левого уха (рис. 16).

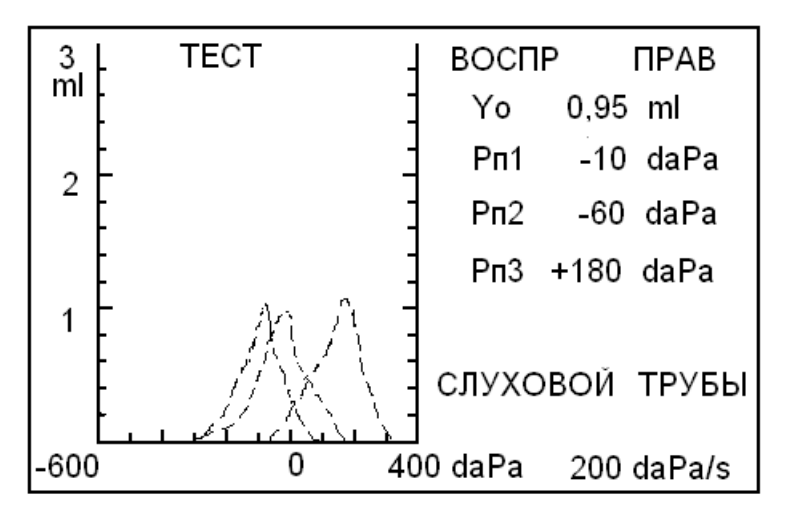

Рис. 16 Режим ВОСПРОИЗВЕДЕНИЕ теста

При переходе в режим воспроизведения из режима РЕФЛЕКС на экран выводятся данные измерения рефлекса выбранного уха. Кнопками ЧАСТОТА  $\nabla \Delta$  выводятся данные рефлекса попарно на частотах стимула 0,5 и 1 кГц или 2 и 4 кГц (рис. 17).

Кнопками ИПСИ, КОНТР и ПРАВ, ЛЕВ выводятся соответствующие данные. Переход из режима ВОСПР в режим ТИМПАН осуществляется нажатием кнопки ТИМПАН. Переход из режима ВОСПР в режим РЕФЛЕКС осуществляется нажатием кнопки РЕФЛЕКС.

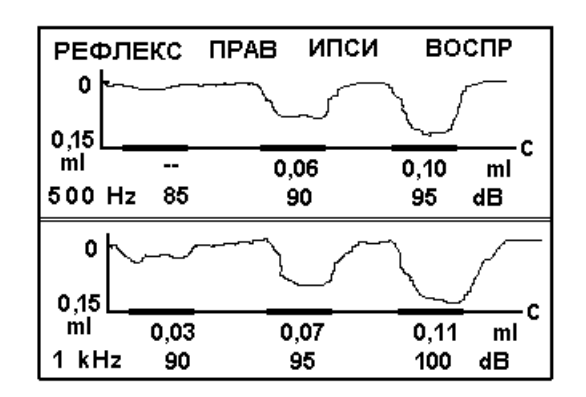

Рис. 17 Режим ВОСПРОИЗВЕДЕНИЕ рефлекса

При входе в режим воспроизведения результатов из режима РАСПАД РЕФЛЕКСА на индикатор выводятся результаты теста распада рефлекса соответственно для правого или левого уха (рис. 18).

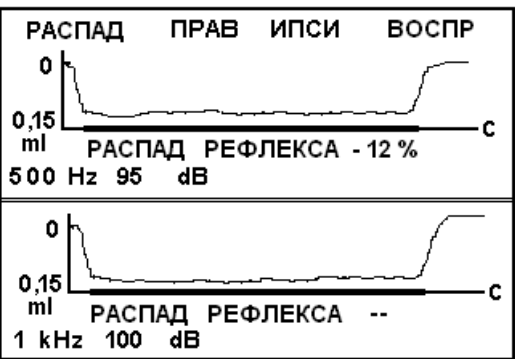

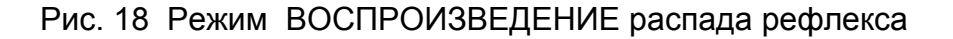

Повторное нажатие кнопки ВОСПР поочередно выводит на индикатор тимпанограмму, результаты теста слуховой трубы, данные измерения рефлекса ИПСИ и КОНТР для выбранного уха и данные распада рефлекса ИПСИ и КОНТРА.

Из режима воспроизведения можно вывести все результаты обследования на термопринтер или компьютер нажатием кнопки ПЕЧАТЬ.

## **ПОДКЛЮЧЕНИЕ КОМПЬЮТЕРА ИЛИ ТЕРМОПРИНТЕРА**

**П**одключение тимпанометра к компьютеру или термопринтеру осуществляется через устройство интерфейсное.

**П**ри работе тимпанометра с компьютером появляется возможность отображать тимпанограммы и рефлексограммы на экране монитора, хранить, просматривать и распечатывать результаты обследований, создавать и редактировать картотеки пациентов.

**П**орядок работы тимпанометра с компьютером изложен в руководстве пользователя «Программа СЛУХ». Для установки программы необходим компьютер с операционной системой Windows 98 / 2000 / XP.

**П**ри работе тимпанометра с термопринтером обеспечивается вывод на печать результатов обследований.

**П**орядок работы тимпанометра с термопринтером изложен в руководстве пользователя «Подключение термопринтера».

## **ПОВЕРКА**

**Поверку** изделия проводить в соответствии с методикой поверки ЮЕИМ.941116.001 МП.

**П**ериодичность поверки - 1 раз в год.

## **ПРАВИЛА ХРАНЕНИЯ И ТРАНСПОРТИРОВАНИЯ**

**Хранение** тимпанометра осуществляется в упаковке в закрытом помещении при температуре воздуха от –50°С до +40°С. В воздухе не должно быть вредных примесей, вызывающих коррозию.

**Транспортирование** производится транспортом всех видов в крытых транспортных средствах в соответствии с правилами перевозок, действующими на транспорте данного вида, при температуре окружающего воздуха от –50<sup>О</sup>С до  $+50^{\circ}$ C.

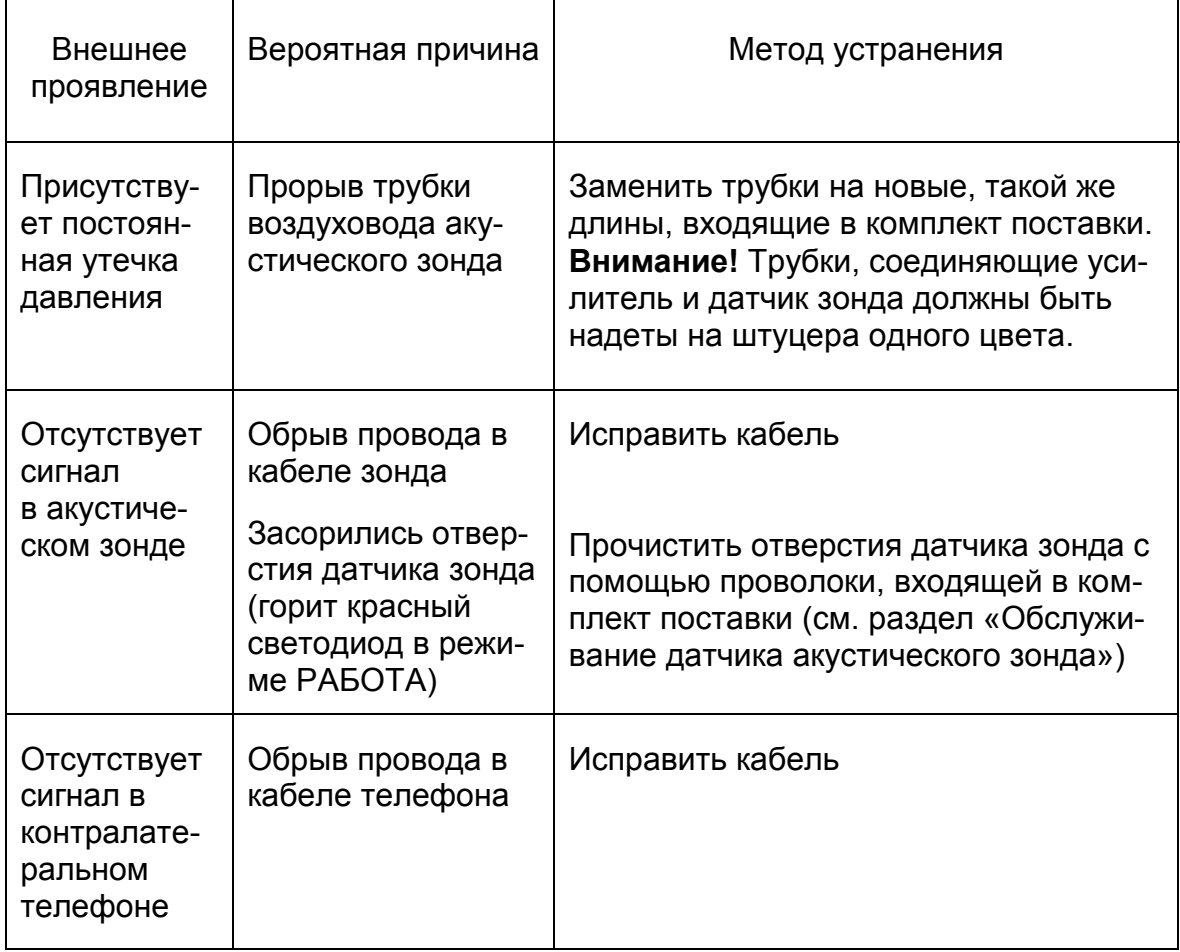

## **ВОЗМОЖНЫЕ НЕИСПРАВНОСТИ И СПОСОБЫ ИХ УСТРАНЕНИЯ**

# **ОБСЛУЖИВАНИЕ ДАТЧИКА АКУСТИЧЕСКОГО ЗОНДА**

**О**дной из причин отсутствия сигнала в акустическом зонде может стать засорение отверстий датчика зонда. В этом случае требуется их прочистка, которая выполняется следующим образом:

**С**нимите обе силиконовые трубки, подходящие к датчику зонда

 **С** помощью ключа, входящего в комплект поставки, отверните круглую гайку со стороны штуцеров и, аккуратно, взяв датчик за штуцера, извлеките его из корпуса.

 **О**смотрите внутреннюю полость корпуса датчика и, при необходимости, прочистите ее

 **В**ставьте проволоку, входящую в комплект поставки, в один из штуцеров и, вращая ее вокруг оси, проталкивайте в штуцер, пока она не выйдет из какойлибо трубки с другой стороны датчика

**П**роделайте то же самое с другим штуцером и трубкой

**В**ставьте датчик в корпус и закрутите гайку

 **Н**аденьте силиконовые трубки на соответствующие штуцера, проследив, чтобы каждая трубка соединяла штуцера одного цвета на датчике и усилителе (учитывая особенности конструкции датчика, легче надеть сразу две трубки на оба штуцера)

 **П**роверьте датчик на герметичность, установив его в измерительную камеру и включив прибор

 **Е**сли появится надпись УТЕЧКА! необходимо сильнее затянуть гайку в корпусе датчика.

## **РЕКОМЕНДАЦИИ ПО УХОДУ ЗА УШНЫМИ ВКЛАДЫШАМИ**

- 1. После снятия с зонда ушные вкладыши следует промыть в теплой мыльной воде для удаления ушной серы.
- 2. Для дезинфекции ушных вкладышей рекомендуется использовать 70 % спиртовой раствор. Нельзя погружать вкладыши в спирт на длительное время, что может привести к их растрескиванию и разрушению.
- 3. Для повторного использования ушные вкладыши следует тщательно просушить.
- 4. Вкладыши нельзя автоклавировать, т.к. в автоклаве они плавятся и теряют свою форму.

**И**зготовитель гарантирует соответствие параметров тимпанометра, указанных в руководстве по эксплуатации и ТУ 9441-002-23115390-2006, при соблюдении потребителем условий эксплуатации, транспортирования и хранения. **Срок гарантии** - 12 месяцев с даты продажи.

**Г**арантийное обслуживание производится при условии доставки изделия

на предприятие-изготовитель ЗАО «Биомедилен» по адресу:

197183, г.Санкт-Петербург, ул.Сабировская, 37

тел/факс: (812) 430-91-20, 430-85-20

В случае отсутствия гарантийного талона гарантийный срок исчисляется с даты выпуска изделия.

**Г**арантия аннулируется в следующих случаях:

- наличие механических или иных повреждений
- нарушение правил эксплуатации изделия.

# **СВИДЕТЕЛЬСТВО О ПРИЁМКЕ**

**Т**импанометр АИ-02, серийный номер \_\_\_\_\_\_\_\_ , признан годным к эксплуатации.

Дата выпуска « упроведение простания и дата выпуска « простания и дата на простания и дата на простания и дата

## Приложение. **Применение акустической импедансометрии**

(«Руководство по аудиологии» - Альтман Я.А., Таварткиладзе Г.А.)

Этот метод представляет собой регистрацию акустической проводимости звукопроводящего аппарата слуховой системы. Импедансометрия позволяет провести дифференциальную диагностику патологии среднего уха (экссудативный средний отит, отосклероз, адгезивный отит, разрыв цепи слуховых косточек), а также получить представление о функции VII и VIII пар черепномозговых нервов и стволомозговых слуховых проводящих путей. Акустическая импедансометрия включает тимпанометрию и акустическую рефлексометрию.

Тимпанометрия заключается в регистрации значений акустической проводимости при изменении давления воздуха в наружном слуховом проходе (обычно от +200 до –400 даПа). Кривая, отражающая зависимость проводимости (податливости) от давления, называется тимпанограммой. Наибольшее распространение получила классификация тимпанограмм, предложенная Jerger (1970). Согласно этой классификации, различают пять основных типов тимпанометрических кривых, обозначаемых буквами латинского алфавита.

При отсутствии патологии среднего уха и нормально функционирующей слуховой трубе давление в барабанной полости равно атмосферному. Поэтому максимальная податливость регистрируется при создании в наружном слуховом проходе атмосферного давления, которое принимается за 0. Полученную тимпанограмму относят к типу «А».

При наличии выпота в среднем ухе или адгезивных явлениях в барабанной полости изменение давления в наружном слуховом проходе не приводит к существенному изменению податливости. Поэтому тимпанограмма выглядит как ровная или слегка выпуклая линия без видимого пика. Такую тимпанограмму обозначают как тип «В».

При нарушении проходимости слуховой трубы, вызванном евстахиитом, патологией носоглотки и т.п., в среднем ухе создается отрицательное давление. Максимальная податливость барабанной перепонки может быть достигнута при создании в наружном слуховом проходе давления, равного давлению в барабанной полости. Поэтому тимпанограмма сохраняет нормальную конфигурацию, но пик ее оказывается смещенным в сторону отрицательного давления. Такая кривая относится к типу «С».

Отдельные рубцы и атрофические изменения барабанной перепонки приводят к увеличению ее податливости, что проявляется в повышении амплитуды пика кривой (при частоте зондирующего сигнала 226 Гц). Такая тимпанограмма относится к типу «D».

При разрыве цепи слуховых косточек, вызванном травмой, воспалительным процессом или асептическим некрозом, также происходит резкое увеличение податливости звукопроводящей системы. Амплитуда пика при этом обычно превышает диапазон прибора, а разомкнутая тимпанограмма обозначается как тип «Ad».

При отосклерозе барабанная перепонка сохраняет свою эластичность. Фиксация стремени приводит к некоторому снижению податливости звукопроводящей системы, которое может, как правило, сопровождаться некоторым снижением амплитуды тимпанометрической кривой и закруглением ее пика. Такую тимпанограмму относят к типу «As».

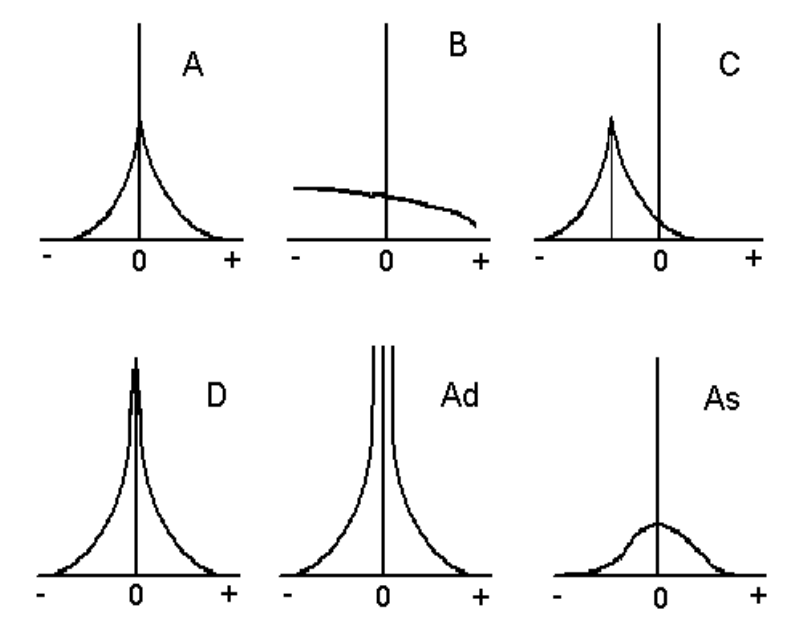

Основные типы тимпанограмм по классификации Jerger (1970)

Акустическая рефлексометрия основана на регистрации изменений податливости звукопроводящей системы, происходящих при сокращении стременной мышцы. Адекватными стимулами для реализации акустического рефлекса служат тональные сигналы, интенсивность которых превышает пороговое (для конкретного испытуемого) значение. Вызванные стимулом нервные импульсы по слуховым проводящим путям доходят до верхних олив, где переключаются на моторное ядро лицевого нерва. Далее импульс распространяется по стволу n. Facialis до коленчатого узла (g. geniculi) и по n. stapedius доходит до одноименной мышцы. Сокращение стременных мышц происходит с обеих сторон. Регистрировать рефлекс можно как в стимулируемом ухе (ипсилатерально), так и на противоположной стимуляции стороне (контралатерально). Патология ядер или ствола лицевого нерва приводит к выпадению акустического рефлекса на пораженной стороне. Кондуктивная тугоухость также сопровождается отсутствием акустического рефлекса на стороне поражения. Исключение составляет разрыв цепи слуховых косточек дистальнее места прикрепления сухожилия стременной мышцы, например перелом ножек стремени.

В норме порог акустического рефлекса составляет 80 - 90 дБ над индивидуальным порогом слышимости. При сенсоневральной тугоухости, сопровождающейся ФУНГом, пороги рефлекса значительно снижаются, достигая 35-60 дБ, а в ряде случаев даже 10-15 дБ над порогом слышимости.

Для ретрокохлеарной патологии характерно отсутствие ФУНГа и, как следствие, нормальное соотношение между порогами слышимости и порогами акустического рефлекса. Иногда можно наблюдать его отсутствие. При невриноме VIII нерва выпадают как ипси, так и контралатеральные рефлексы при стимуляции пораженной стороны. Патология ствола мозга на уровне трапециевидного тела приводит к выпадению обоих контралатеральных рефлексов при сохранении ипсилатеральных рефлексов. Объѐмные процессы, захватывающие оба перекрѐстных и один из неперекрѐстных путей, характеризуются отсутствием всех рефлексов, кроме ипсилатерального на здоровой стороне.

## ЭКССУДАТИВНЫЙ СРЕДНИЙ ОТИТ

При данной форме патологии тимпанограмма обычно плоская, с низкими значениями податливости. В ряде случаев наблюдается тимпанограмма с пиком, который чаще имеет округленную форму.

Акустический рефлекс обычно отсутствует.

## РАЗРЫВ ЦЕПИ СЛУХОВЫХ КОСТОЧЕК

Данная форма патологии сопровождается острым высоким пиком податливости на тимпанограмме (тип Аd), в некоторых случаях - множественными пиками. Статическая податливость обычно повышена.

Акустический рефлекс в зависимости от уровня разрыва цепи косточек может отсутствовать или наличествовать (супра- или инфрастапедальный разрыв, соответственно).

#### ОТОСКЛЕРОЗ

Тимпанограмма - с "нормальной" или закругленной вершиной (тип А или As). Амплитуда её обычно снижена. Кроме того, понижены значения статической податливости.

Акустический рефлекс обычно отсутствует или снижен.

#### ГИПЕРПОДВИЖНОСТЬ БАРАБАННОЙ ПЕРЕПОНКИ

Данная форма патологии обычно сопутствует резидуальным отитам, проявляющимся атрофическими рубцами на барабанной перепонке. Указанная форма патологии обычно диагносцируется в режиме тимпанометрии. Наблюдаемая картина схожа с тимпанограммой в случае разрыва цепи слуховых косточек (тип Аd - с острым пиком).

ДИСФУНКЦИЯ СЛУХОВОЙ ТРУБЫ (САЛЬПИНГООТИТ, ЕВСТАХИИТ, ТУБООТИТ)

Оценка эквипрессорной функции слуховой трубы может проводиться на основании обычной тимпанометрии, а также "нагрузочными" тестами: Вальсальва и Тойнби.

#### Обтурированная слуховая труба

При тимпанометрии обычно наблюдается снижение внутрибарабанного давления, что графически представляется тимпанограммой типа C (смещение пика тимпанограммы в сторону отрицательных значений обычно до -50...-100 daPa, иногда может достигать -150...-200 daPa).

Опыт Вальсальва. Основывается на снятии последовательных тимпанограмм до и после проведения пробы Вальсальва. Это достигается созданием положительного давления в среднем ухе либо самим пациентом (пациент пытается дуть при закрытом рте и ноздрях), либо с помощью специальных устройств.

Если после проведения опыта Вальсальва тимпанограмма смещается в сторону положительного давления, то результат положителен. Если после проведения опыта Вальсальва тимпанограмма не изменяется, опыт считается отрицательным и свидетельствует о непроходимости слуховой трубы.

Оценка эквипрессорной функции в опыте Вальсальва может быть проведена в режиме измерения податливости без изменения давления (диапазон измерения 1,5 ml или 0,5 ml в режиме РЕФЛЕКС, ПОДАЧА без подачи стимулирующих сигналов). При проведении пробы Вальсальва значение податливости резко меняется в случае открытия слуховой трубы.

Опыт Тойнби. Основывается на снятии последовательных тимпанограмм до и после проведения опыта Тойнби. Заключается в создании отрицательного давления в среднем ухе, которое может быть достигнуто путем глотательных движений пациента при закрытых ноздрях. В этих условиях создается отрицательное давление в носоглотке, а при открытии слуховой трубы и в барабанной полости. Если после проведения опыта Тойнби пик повторной тимпанограммы смещается в сторону отрицательных давлений, опыт считается положительным - слуховая труба проходима, в противном случае - отрицательным.

Указанная проба может быть проведена, как и предыдущая, в режиме измерения податливости без изменения давления.

ВНИМАНИЕ! При смещении пика тимпанограммы от 0 daPa измерение акустического рефлекса следует проводить при значении статического давления, соответствующего положению пика тимпанограммы (давлению в среднем ухе).

Зияющая слуховая труба.

Нарушение эквипрессорной функции может проявляться не только обтурацией, но и зиянием слуховой трубы.

Зияющая труба может быть определена в режиме акустического рефлекса без подачи стимулирующего сигнала (амплитуда стимула 50 дБ). Осциллограмма будет отражать дыхательные движения.

Возможна диагностика этой формы патологии при проведении опыта Вальсальва, вокализации и глотании.

ПЕРФОРАЦИЯ БАРАБАННОЙ ПЕРЕПОНКИ

Данная патология может быть диагносцирована различными способами.

Наиболее простой путь - оценка статической податливости. При наличии перфорации данные будут характеризовать сумму эквивалентных объемов наружного слухового прохода и полости среднего уха. Если указанная величина превышает нормальную (> 2 ml) можно предполагать наличие перфорации.

При наличии перфорации невозможно повысить давление выше + 200 daPa. Происходит утечка через слуховую трубу. Тимпанограмма имеет горизонтальную форму (тип F). Но при непроходимости слуховой трубы тимпанограмма также будет горизонтальной, но утечки не будет.

При проведении "нагрузочных" проб Тойнби и Вальсальва можно оценить наличие перфорации по выраженному изменению податливости.

#### ОБЪЕКТИВНЫЙ УШНОЙ ШУМ

Источником объективного ушного шума может быть клонус мышц мягкого неба, внутрибарабанных мышц, а также сосудистые дисфункции (аневризмы, стенозы крупных сосудов мозга).

Данный прибор может быть использован при регистрации мышечных шумов. Это будет выражено в множественных пиках в режиме акустического рефлекса без подачи стимулирующего сигнала (амплитуда стимула 50 дБ).

## КОХЛЕАРНЫЙ НЕВРИТ

Обычно сопровождается ФУНГом (феноменом ускоренного нарастания громкости), что определяется при надпороговой аудиометрии.

При импедансной аудиометрии этот тип патологии может быть выявлен при измерении акустических рефлексов. В этом случае пороги акустического рефлекса в dB над порогом слышимости на данной частоте существенно ниже нормы (по данным Metz при интенсивности 60 dB и менее над порогом слышимости, по данным Лопотко - 40 dB).

Распад акустического рефлекса не наблюдается.

Тимпанограмма не отличается от нормы.

### РЕТРОКОХЛЕАРНОЕ СНИЖЕНИЕ СЛУХА

При ретрокохлеарной тугоухости обычно определяются нормальные тимпанограммы и ненормальный акустический рефлекс. Изменения акустического рефлекса проявляются в распаде рефлекса (decay), т.е. снижении амплитуды рефлекса при стимуляции в течении 10 с.

Кроме того, пороги акустического рефлекса обычно повышены.

#### ПОРАЖЕНИЯ ЛИЦЕВОГО НЕРВА

Диагностика поражений лицевого нерва при импедансной аудиометрии базируется на результатах акустической рефлексометрии.

При инфрастапедальном параличе лицевого нерва (ниже отхождения указанной ветви) акустический рефлекс отсутствует.

При парезах лицевого нерва пороги акустического рефлекса повышены и наблюдается распад рефлекса.

При супрастапедальном поражении акустический рефлекс сохраняется и распад рефлекса не наблюдается.

Тимпанометрия при этой патологии не отличается от нормы.

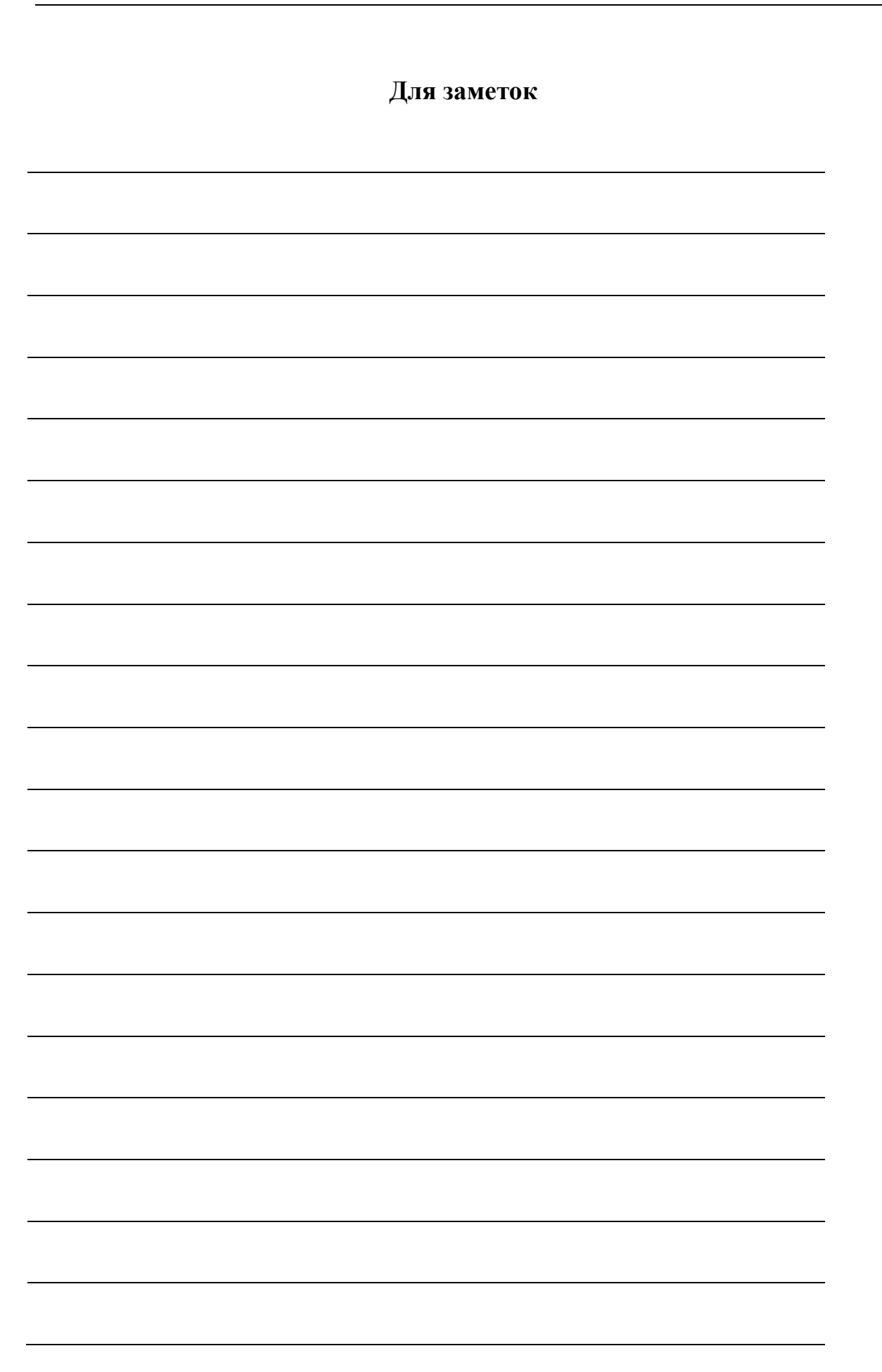

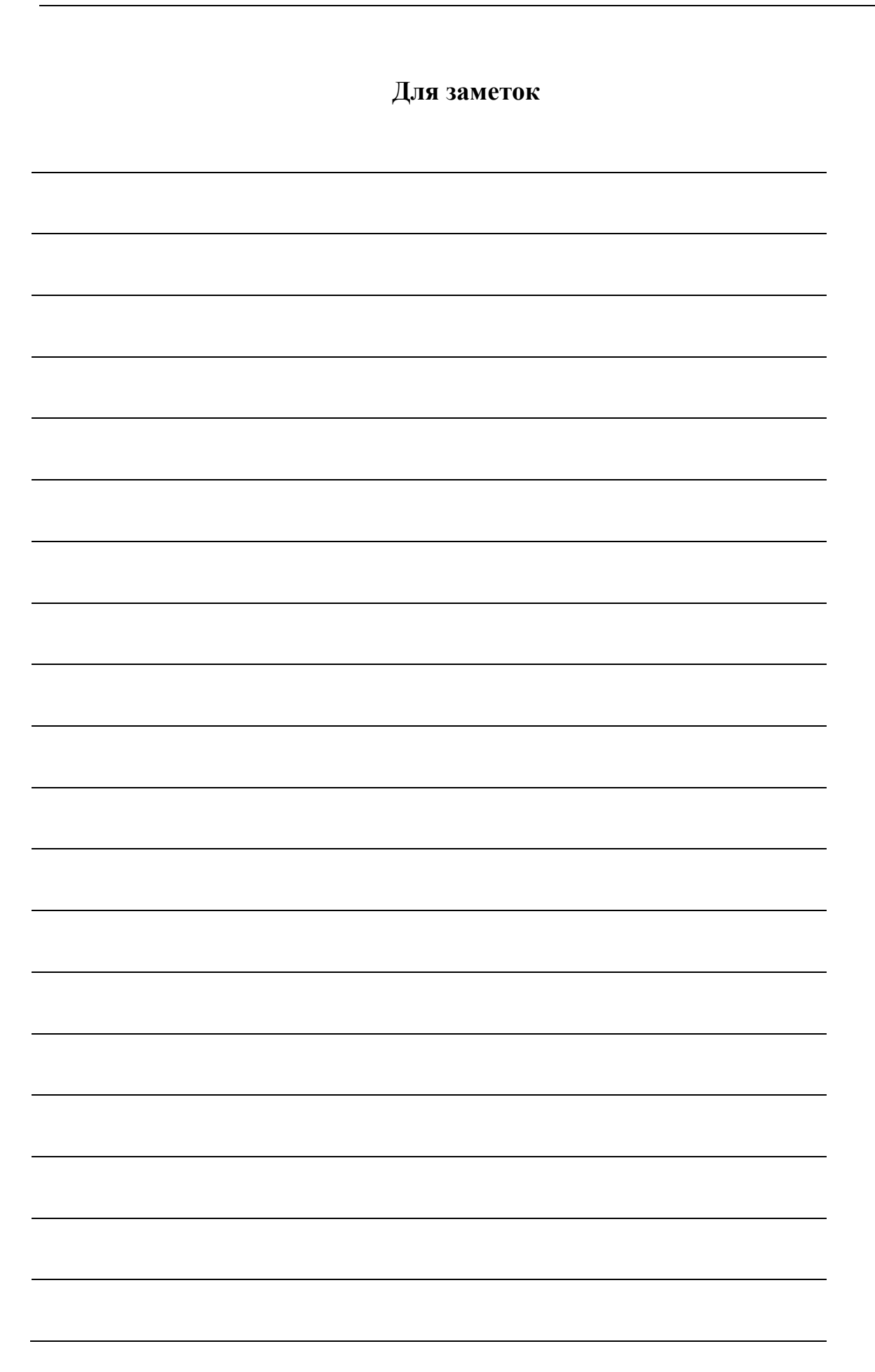